# **canonij Documentation**

*Release latest*

**May 17, 2022**

## **CONTENTS**

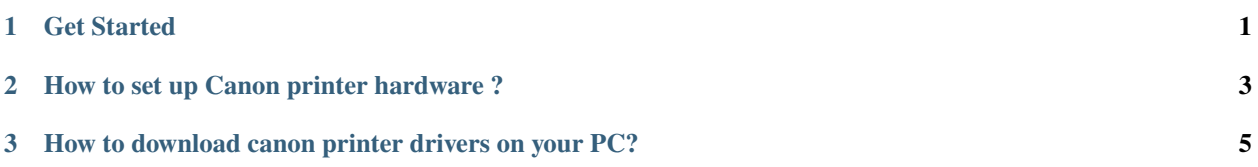

#### **CHAPTER**

## **GET STARTED**

<span id="page-4-0"></span>Download and install Canon ij setup from **Canon.con/ijsetup** to start using powerful features packed into the incredibly compact bodies of your Canon printer. You can find multiple ranges of printers such as canon inkjet selphy, Maxify, Canon mg3620 ink, Canon mx490 ink, or others. Canon.con/ijsetup is basically an official support site that shows you online manuals where you can learn to set up your Canon printer with a Wireless, Wired, or USB connection. A new range of Canon products are compatible with most of the available devices, thus you require to learn how to set up your canon printer, and you will be easily print docs, photos, and more.Canon printers, especially all-in-one Inkjet printers, are ideal for home and office use to gain maximum output with high-quality printing documents straightforwardly. We have tried to cover all the topics required to set up a Canon printer product. Therefore, you can check the instructions given to set up the printer.

#### **CHAPTER**

**TWO**

## **HOW TO SET UP CANON PRINTER HARDWARE ?**

#### <span id="page-6-0"></span>**Setting up a Canon printer requires online setup installation through canon.com/ijsetup and hardware configuration as well. Check and follow the below steps to set up your printer hardware easily;**

- Unbox the packaging of the Canon printer.
- Place the printer near the computer.
- Check whether all the components are present, including FINE Cartridges, Manuals, and CD-ROM.
- To see online manuals, you can visit [canon.com/ijsetup.](http://canoncom.ijsetup.s3-website-us-west-1.amazonaws.com)
- Connect the power cord and press the power button to turn on the printer.
- After the power lamp is lit, install the FINE cartridge.
- Adjust the printer tray on the Canon printer.
- Add the ink and load a paper to set up the canon printer hardware.

#### **CHAPTER**

**THREE**

### <span id="page-8-0"></span>**HOW TO DOWNLOAD CANON PRINTER DRIVERS ON YOUR PC?**

**Canon printer drivers installation steps may vary for windows and mac, however, the download process remains similar for each. Thus, to download Canon ij setup on your computer, do the following :**

- Visit [canon.com/ijsetup](http://canoncom.ijsetup.s3-website-us-west-1.amazonaws.com) site.
- On this support page, click Set Up printer icon.
- Select your Canon printer model from the given list.
- Otherwise, enter the model name manually and click Go.
- See instructions on Canon.con/ijsetup to set up your Canon product.
- If you see a printer image, click Drivers & Downloads.
- Choose Drivers, Software, or Firmware according to requirement.
- Click Select right on the Canon setup.
- You may see the Save file prompt, so click to begin the installation.
- Install the canon ij printer setup by double-tapping on it.